# EEC 基础培训 2.0 常见问题

**StrongStart** 

## 目录

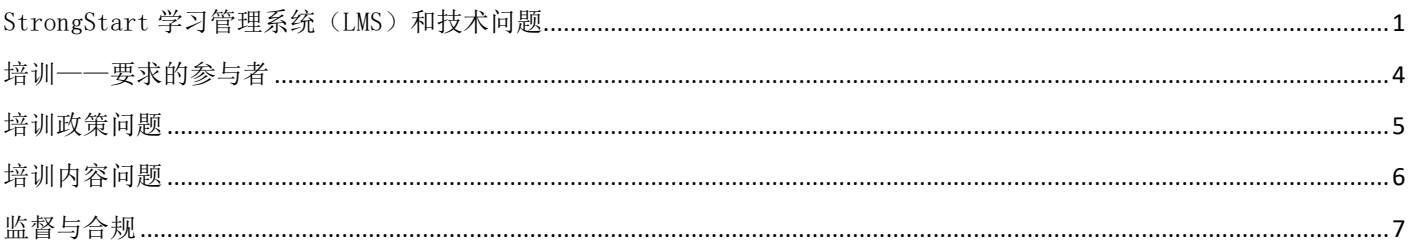

## <span id="page-0-0"></span>StrongStart 学习管理系统(LMS)和技术问题

## 问:EEC 基础培训 2.0 在何处进行?

EEC 基础培训位于 EEC 的 StrongStart 在线专业发展系统 (SSPDS)中, 这是一个面向早期教育工作者 的网络学习管理系统(LMS)。提供和跟踪 EEC 课程的 LMS, 包括自定讲度课程(如 EEC 基础培训 2.0 课程)和讲师引导式课程。

## 问:什么是学习管理系统(LMS)?

学习管理系统用于提供、跟踪和报告在线培训活动。培训可以是自学,也可以由教师指导,或者两者 结合。

要求的 EEC 基础培训课程均为自学。

## 问:如何注册账号并登入系统?

系统登录和账户创建步骤如下所述:

- 访问网址: [https://strongstart.eoe.mass.gov](https://strongstart.eoe.mass.gov/)
- 点击左上角的 Login 按钮, 创建账户
	- o 点击接受发布声明
	- o 完成注册过程

## 问:如何注册自定进度课程?

以下是报名参加自定进度培训的方式(自定进度课程的标题上方会有一个计算机显示器图标):

- 1. 从左侧导航菜单打开 StrongStart 的**课程目录**
- 2. 选择您想学习的课程名称
- 3. 选择"获取项目"
- 4. 在购物车中选择(结账)
- 5. 选择完成注册

6. 准备开始时, 在"仪表板"上选择课程名称, 然后选择第一个模块。

#### 问:如何注册讲师引导式课程?

以下是报名参加讲师引导式评师引导式课程的标题上方会有一个日历图标):

- 1. 从左侧导航菜单打开 StrongStart 的**课程目录**
- 2. 选择您想学习的课程名称
- 3. 向下滚动到底部,选择"单击此处"查看 可用日期
- 4. 选择报名预定活动
- 5. 在购物车中选择(结账)
- 6. 选择完成

#### 问:什么是专业资格注册(PQR)编号?

PQR 编号是在 EEC 专业资格注册处注册后获得的唯一识别编号。所有项目人员每年都需要进行 PQR 注 册。

#### 问: 如何查找我的 PQR 编号?

用户可以登录 EEC 的单点登录网站

[https://www.eec.state.ma.us/SSI\\_V2/ProfileSetup/LoginUN.aspx](https://www.eec.state.ma.us/SSI_V2/ProfileSetup/LoginUN.aspx),然后单击"专业资格注册"应 用程序。PQR 编号列于左上角您的姓名旁边。

如果位于中心项目内,主任应将 PQR 摘要表存档。

可在 [https://360.articulate.com/review/content/5c4329ac-3455-450e-88f4](https://360.articulate.com/review/content/5c4329ac-3455-450e-88f4-b6f606dd65c6/review) [b6f606dd65c6/review](https://360.articulate.com/review/content/5c4329ac-3455-450e-88f4-b6f606dd65c6/review) 观看简短的视频教程。

如果您找不到 PQR 编号, 请致电联络中心, 电话 617-988-6600。

## 问: 我的 PQR 编号不止一个, 应该使用哪个?

员工不应拥有一个以上的 PQR 编号或单点登录帐户。如果用户有多个帐户,请在 <https://massgov.service-now.com/eec> 上提交帮助台工单。

#### 问: 我仍需要保持 PQR 的活跃性吗?

是。所有直接与儿童接触的工作人员都必须在 PQR 中注册,并将其 PQR 保持在"活跃"状态。

#### 问:自学课程有声音/音频吗?

有。您需要使用扬声器或耳机聆听解说。

#### 问: 忘记 SSPDS 登录/用户名了, 如何进入系统?

在登录页面上,用户可以通过链接找回用户名和重置密码。

这些过程使用的是创建 StrongStart 帐户时提供的电子邮箱地址。如果您无法再访问该电子邮箱地 址,请联系 StrongStart 支持部门:

[StrongStartPDS@mass.gov](mailto:StrongStartPDS@mass.gov)

请务必提供您的姓名、出生日期和 PQR 编号,并注明您希望与帐户关联的新电子邮箱地址。

#### 请不要创建新账户!

#### 问: "我的仪表板"和"课程目录"有什么区别?

登录系统后,您将进入"我的仪表板"。

该页面显示您当前注册的培训课程,并可访问您的学习历史、视频库、您的个人资料和 StrongStart 参考文档。

通过左侧菜单中的链接,您可以随时返回"我的仪表板"。

"课程目录"显示 EEC 目前通过 LMS 提供的所有培训。该目录的功能类似于电子商务网站, 您可以在 其中搜索课程、阅读课程说明和目标,然后自助注册。

#### 问: 我可以在手机或平板上学习 EEC 基础培训模块吗?

可以,SSPDS 与 Android 和 iOS 移动设备(智能手机、iPad 或平板电脑)以及台式机和笔记本电脑兼 容。

您只需要稳定的互联网连接和当前版本的常用互联网浏览器。支持的浏览器包括 Microsoft Edge、 Chrome、Firefox 和 Safari。

## 问:完成 EEC 基础培训 2.0 资料包后,如何打印证书?

完成培训资料包后,LMS 将为您提供查看和打印结业证书的选项。

完成课程并退出后,您将看到以下信息:

#### 恭喜!您已完成本课程的所有必修部分。

你还会看到右侧有一个查看证书的链接。

单击该链接,然后单击下一个弹出窗口顶部的"以 PDF 格式查看"。几秒钟后,证书的完整图像将出 现在新窗口中。单击右上角的打印机图标。如果您使用的是 iPhone 或 iPad,请单击"共享"图标讲 行保存、发送或打印。

## 问:每个模块都有自己的证书吗?

否。您必须完成 EEC 基础培训 2.0 资料包中的所有课程模块。

#### 问:可以稍后打印证书或重新打印证书吗?

可以,您可以从学习历史中查看和打印结业证书。 具体方法如下:

- 登录 LMS
- 单击左侧菜单中的学习历史
- 从已完成课程列表中找到该课程
- 单击查看证书
- 单击页面顶部附近的"以 PDF 格式查看"

具体的打印步骤因您使用的系统而异。

[单击此处了解更多信息。](https://strongstart.eoe.mass.gov/ets/companies/f9d7c439-b922-4321-aadb-066569c73ebc/UserFiles/HierarchyNodeFolders/8ffd7ec0-4f6a-11e9-a99f-028f4e512bac/How2/how2_cert_031522.pdf)

#### 问: 我在 SSPDS 中报名参加了错误的培训。报名后是否可以放弃培训?

是的,可以从"我的仪表板"中删除课程。单击仪表板中的课程标题,就像要开始课程一样,访问内 容详情页。然后点击右上角红色的"放弃该课程"链接。

点击该链接后,您将收到以下信息: "放弃该课程无法撤销,并将反映在您的学生记录中。您确定要 放弃这门课程吗"?单击"确定"。

#### 问:我可以返回查看已完成的培训模块吗?

可以,您可以返回查看已完成的培训模块。具体方法如下:

- 转到学习历史(单击左侧菜单中的链接)
- 在列表中滚动到您想重新打开的课程
- 点击课程标题
- 您将进入最初启动课程的页面
- 单击您想复习的模块标题

## 请注意,复习课程不会获得新的证书。

## <span id="page-3-0"></span>培训——要求的参与者

## 问:我为什么需要参加这些新培训?

这些培训是 2014 年《儿童护理和发展分类拨款法》(CCDBG)的联邦要求,它是儿童早期教育资金的 主要联邦来源。其目的是在关键内容领域为幼儿教育工作者提供支持,以保护儿童在托儿期间的健康 和安全。

#### 问:我参加了最初的 EEC 基础培训 12 课程培训资料包。我是否需要学习 EEC 基础培训 2.0 资料包?

是。

#### 问:我需要参加哪些培训?

- 司机需要参加"接送儿童"培训,这是一个一小时的培训模块。
- 所有与儿童直接接触并计入比例的工作人员都需要完成新的 EEC 基础培训 2.0 课程。
- EEC 基础培训 2.0 有两个资料包。工作人员应根据其项目类型,注册并完成相应的资料包。
	- o 早期教育项目(中心和家庭托儿所)中所有相关的工作人员都将注册并完成标有"EEC 早教基础培训 2.0"的 13 门课程资料包。此资料包需要约 12 小时学习。
		- o 所有相关的**课后和校外时间(ASOST)**工作人员都将注册并完成标有"EEC ASOST 项目 基础培训 2.0"的 11 门课程资料包。此资料包需要约 10 小时学习。

## 问:项目管理者是否需要参加培训?

是。

## 问:偶尔工作的代课人员(工作时计入比例)是否需要参加培训?

2024年4月 7月 7月 7月 7日 7月 7日 7月 7日 7月 7日 7月 7日 7月 7日 7月 7日 7月 7日 7月 7日 7月 7日 7月 7日 7月 7日 7月 7日 7月 7日 7月 7日 7月 7日 7月 7日 7月 7日 7月 7日 7月 7日 7月 7日 7月 7日 7月 7日 7月 7日 7月 7日 7月 7日 7月 7日 7月 7日 7月 7日 7月 7日 7月 7日 7月 7日 7月 7日 7月 7日 7月 7

是。任何计入比例的工作人员均须参加培训。

#### 问:志愿者是否需要参加培训?

计入比例的志愿者必须参加培训。

#### 问:校车监督员(非司机)是否需要参加交通课程?

是。

#### 问:司机没有 PQR 编号。他们在注册时应使用什么来代替 PQR 编号?

司机在 SSPDS 中注册时可以使用代码"1111"代替 PQR 编号。

#### 问:家庭式托儿所(FCC)持证人是否需要参加培训?

是, 所有与儿童直接接触的工作人员需要完成新的 EEC 基础培训课程。

#### 问:FCC 认证的助理和普通助理是否需要参加培训?

是, 所有与儿童直接接触的工作人员需要完成新的 EEC 基础培训课程。

#### 问:FCC 系统员工是否需要参加培训?

否,FCC 系统的员工(家访员、PD/QRIS 支持人员等)不需要参加培训。但是,强烈建议他们参加培 训,以便为 FCC 教育工作者提供支持。

#### 问:在启智计划中,也有家庭服务和支持人员,他们都需要参加培训吗,还是只需要参加教育部门的培训?

根据政策,任何与儿童直接接触的人员和项目管理人员都必须参加培训。

#### 问: 在完成 EEC 基础培训 2.0 课程之前, 新员工可以开始项目中的工作吗?

所有员工在项目中与儿童打交道之前,都必须完成适合其项目类型的 EEC 基础培训 2.0 课程资料包。

对于家庭式托儿服务提供者和助理,在获得执照之前必须完成 EEC 基础培训 2.0 资料包。此外, 在获 得执照之前,还需要提供当前心肺复苏和急救培训的证明。

#### 问:员工需要在什么日期之前完成 EEC 基础培训 2.0?

所有员工均须在 2025 年 6 月 30 日之前完成 EEC 基础培训 2.0 课程资料包。

## <span id="page-4-0"></span>培训政策问题

#### 问:政策公布在何处?

培训政策可参见 ECC 的网站: <https://www.mass.gov/SSPDS>。

## 问: 如果我已经参加了 EEC 批准的有关这些主题的课程, 或者我参加了最初的 EEC 基础培训课程, 该怎么 办?

所有与儿童直接接触的员工均须在 2025 年 6 月 30 日之前完成 EEC 基础培训 2.0 课程。这包括过去可 能已经参加过其中一个或多个主题培训的员工。这些都是联邦政府的要求。

## 问:是否要求每年参加 EEC 基础培训?

有一个较短的培训资料包,名为"EEC 基本培训进修课程",每年都需要参加。EEC 预计这些培训将于 2025 年 4 月在 StrongStart 学习管理系统上提供。

## 问:我不从事婴儿工作。或者我在为婴儿提供服务的项目中工作,但我不在婴儿教室工作。我是否需要学习 "婴儿安全睡眠实践"和"摇晃婴儿综合症"?

所有幼儿中心或 FCC 项目的工作人员均须完成 EEC 基础培训 2.0 的所有培训模块, 包括"婴儿安全睡 眠实践"和"摇晃婴儿综合症"。ASOST 项目的工作人员将完成"EEC ASOST 项目基础培训 2.0", 其 中不包括 2 门以婴儿为重点的课程。

#### 问: EEC 基础培训 2.0 培训模块是否取代了 EEC 传统的监管培训?

是的, EEC 基础培训 2.0 的几个培训模块取代了 EEC 在该领域提供的传统培训, 其中包括:

- 营养与窒息;
- 安全睡眠实践;
- 上锁前看清楚;
- 司机交通培训;
- 药物施用。

#### 问:培训是否计入 EEC 许可培训学时要求?

是,通过 EEC 的 LMS 完成 EEC 基础培训 2.0 资料包,将计入首次参加每年专业发展培训所需的学时。

#### 问:是否任何培训都可以计入 EEC 针对不同学习者的许可培训要求?

否,这些培训都不能算作 EEC 针对不同学习者的许可培训要求。

## 问:如果我们与外部公交公司签订合同,谁负责确保公交司机接受交通培训?

项目负责确保其签约的公交公司完成培训。

## 问:我们的司机来自公立学校系统,负责接送接受服务的儿童。我们需要让他/她参加交通模块的培训吗?如 果公交公司不遵守怎么办?

任何代表项目提供交通服务的承包商必须完成交通模块。虽然 EEC 不直接监督交通公司,但如果他们 不遵守规定, EEC 可对项目采取措施。

## <span id="page-5-0"></span>培训内容问题

#### 问: EEC 基础培训课程包含哪些培训主题?

EEC 基础培训课程包括以下每个主题的一个模块:

- 保护儿童免受虐待和忽视(强制举报者培训),
- 应急响应,
- 急救和心肺复苏入门,
- 食品安全,
- 危险材料,
- 预防和控制传染病,
- 儿童成长与发展入门,
- 药物施用,
- 预防儿童失踪,
- 儿童交通安全,
- 校舍安全,
- 安全睡眠实践,
- 摇晃婴儿综合症。

#### 请注意,ASOST 教育工作者无需参加资料包中的后两项以婴儿为重点的培训。

#### 问: 完成每个 EEC 基础培训模块需要多长时间?

针对中心式项目和 FCC 项目的教育工作者的版本大约需要 12 个小时。针对 ASOST 项目的教育工作者的 版本大约需要 10 个小时。实际完成时间取决于学员在复习模块中的可用资源时花费的时间。

#### 问: 我完成了 LMS 系统中的儿童发展在线模块,这是否能证明我是一名教师?

否,教师资格证要求完成的儿童成长与发展课程属于大学课程,学分 3 个或以上。

#### 问:这是否取代了必修的 51A 培训?

是。

#### 问: 这是否取代了必须每年进行一次的 CPR 更新——即使获得两年认证?

否。目前的心肺复苏和急救认证要求没有变化。

#### 问: "急救和心肺复苏概述"培训与获得急救或心肺复苏认证是否不同?

是, "急救和心肺复苏术概述"是联邦要求的新培训, 它概述了相关主题的内容, 但并没有认证。EEC 有关心肺复苏和急救认证的法规要求没有改变。急救和心肺复苏认证仍然必须在许可证规定的时间内 亲自完成。

## <span id="page-6-0"></span>监督与合规

#### 问:EEC 将如何监督我完成这些培训的合规性?

项目主任/FCC 持证人必须为每位项目工作人员/FCC 助理保留一份人事记录,证明已完成所需的培训资 料包。自 2025 年 7 月 1 日起, EEC 许可工作人员将开始监督, 以确定是否已达成 EEC 基础培训 2.0的 培训要求。

#### 问:如何证明我已完成课程?

完成 EEC 基础培训 2.0 课程后,请打印证书,并将之提交给项目管理人或主任,他们需要将您的证书 添加到项目档案/人事记录中,以便进行监督。

## 问:我们还需要在 PQR 门户网站上为每位员工记录这些培训吗?或者两个门户网站是否互通?

该培训不需要列入专业资格注册表(PQR)。培训将记录在每个人的 SSPDS 成绩单上(可在其学习历史 中查看)。

#### 问: 如果员工未在 2025 年 6 月 30 日之前完成 *EEC 基础培训* 2.0 的培训要求, 这对我们的项目意味着什么?

自 2025 年 7 月 1 日起, EEC 许可工作人员将开始监督, 以确保一年后完成 EEC 基础培训 2.0 的培训要 求和年度 EEC 基础培训 2.0 进修培训。如果项目未能确保每一位直接与儿童接触并计入项目工作人员 与儿童比例的项目工作人员/助手都完成了培训资料包,则可能导致违规。